# SHIMADEN FP30系列仪表常用通信协议应用探讨

石佩燕 白鑫杰 杨 晨 宝鸡宝钛装备科技有限公司 陕西 宝鸡 721014

摘 要:工业生产中有诸多的场合需要温度控制,如蠕变校性炉、电或燃气加热炉、退火炉等,在这些生产场合 中,温控仪表得到了广泛应用。作为整体设备中的一部分,温控仪表不光要完成对设备温区预期温度的控制,还需要 与计算机进行通讯,完成数据交换,以完善设备的操作连锁及安全报警,本文以SHIMADEN FP30X系列仪表为例,对 其常用通讯协议的应用进行探讨。

关键词:通讯协议;SHIMADE FP30仪表;S7-1500;组态王

### 引言

为实现更高的自动化程度,提供更安全的生产环 境,在使用温控仪表进行温度控制的场合中,温控仪表 需要与计算机通过通信的方式实现数据交换,本文以 SHIMADEN FP30系列仪表为例,探讨其常用通信协议在 实践中的应用,作为温控设备设计调试的参考。

1 SHIMADEN 温控仪表常用通信方式简介

一般而言,硬件连接方面,温控仪表都有通讯接口 选件, 以HIMADEN FP30系列为例, 其有RS-232C和RS-485两种接口供用户选择,因RS-485在多点互联和通讯距 离上的优势,得到更广泛的应用,本文即以选择RS-485 接口为例进行说明。

就通信协议而言,SHIMADEN FP30系列仪表支持 Modbus和Shimaden两大类协议。前者是一种标准的工 业现场总线协议,一般包括ASC、Rtu和TCP三种报文类 型, SHIMADEN FP30系列支持前两种类型的报文, 在实 际应用中,又以Modbus Rtu应用更为广泛,后者也可称 为自由协议,是一种非标准的第三方协议,其报文格式 由各仪表公司自行规定。

在应用中,温控仪表可以与PLC进行通信,也可以 与支持相同协议的上位软件进行通信,本文以西门子 1500系列PLC和装有组态王软件的工控机为例,来分别 进行说明。

#### 2 硬件接线及仪表基本设置

2.1 硬件接线

SHIMADEN FP30系列仪表选择RS-485通信接口时,其 仪表侧接线端子为22(SG)、23(485+)、24(485-)。

当有多台仪表需要与计算机连接时,可将多台仪表 的23、24端子并接后与计算机连接。

此处,如计算机指PLC,则可直接根据模块接线图进 行连接,如计算机指安装了上位软件的工控机,因工控 机通常集成的是RS-232接口,故还需将仪表侧的接线经 过一个通信转接插头转接后再连接到计算机的插口上。

2.2 仪表基本设置

RS-485是一种美国电子工业协会(EIA)设立的通讯 端口规格。此规格对硬件做了定义,但对数据传送的软 件部分并没有定义,所以具有相同端口的设备间不能无 条件的自由通讯,必须先对仪表进行一定设置。

一般来说,在通信之前,先选择通信协议、传输速 率以及数据位数和效验方式等,对于多台互联的设备, 还应设置互不相同的通信地址[1]。

需要注意的是,仪表侧的设置必须与计算机设置一 致,这是串口通信能实现的前提。

#### 3 Modbus Rtu 协议简要说明

对于温控仪表来说, Modbus协议存在Modbus ASCII 和Modbus Rtu两种形式,实际应用中常采用二进制数值 的Rtu协议。

Modbus Rtu协议的数据结构包含8位二进制的数据 位,1位起始位,停止位可选1位或2位,奇偶校验可选<sup>[2]</sup>。

一般来说,一个从主设备发往从设备的Modbus Rtu报文 中包含了以下的信息:从设备地址、功能代码、要交换 数据的地址、交换字节数及错误校验方式,而从设备对 主设备的正常应答也基本包含了以上项目,如有异常, 则不会返回应答字节数及数据内容,而会返回错误代 码,可根据代码来排查故障并进行修正。

## 4 SHIMADEN 协议简要说明

SHIMADEN协议是仪表公司自己制定的协议,对于 计算机而言,它是一种非标准协议,通信时计算机需要 遵循其规定按照既定的格式发送请求数据,并对应答数 据进行解析。

对于SHIMADEN通讯协议,一个完整的报文由以下 三部分构成:基本格式第一部分,数据部分和基本格式 第二部分。

其中基本格式第一部分包括了通讯控制符、仪表地 址及子地址等内容;数据部分包含的内容与Modbus Rtu 基本相似,包含了通信的功能代码,数据其实地址及 字符数;基本格式第二部分则是文本结束符,校验数 据及结束字符[3]。从设备的应答报文也由以上三部分构 成。下表1为一个完整的以STX\_ETX\_CR为控制格式的 SHIMADEN报文。

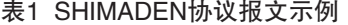

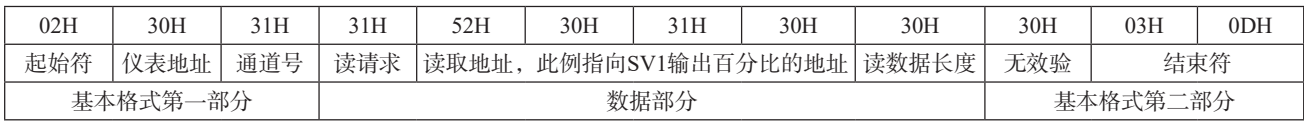

5 FP30 系列仪表与计算机采用 Modbus Rtu 协议通 信的应用

5.1 S7-1500与FP30系列仪表采用Modbus Rtu协议通 信的实现

首先, 在硬件方面, 西门子1500系列CPU有些并不带 485接口,故需购买专门的CM PTP模块来实现串口通信。

在软件方面,西门子PLC集成了Modbus的指令,在 使用中只需要调用相应的指令,在指令中指明要交换的 数据地址和字符数,在硬件已连同的情况下,即可实现 数据的交换。

西门子系列PLC针对Modbus Rtu的通信指令主要有三 个,一个是对通信模块进行组态的Modbus\_Comm\_Load 指令,一个是PLC作为Modbus主站使用的Modbus\_Master 指令, 最后一个是PLC作为从站的Modbus Slave指令。在 本文所述的应用中,西门子PLC是Modbus的主站,仪表 是从站,故需使用前两个指令。

Modbus\_Comm\_Load指令对通信模块进行组态, 其相关参数的配置必须与仪表通信相关参数设置保持一 致,例如BAUD管脚(波特率)和PARITY管脚(奇偶 校验)。另外,其PORT端口为CM PTP模块的硬件标识

符,可在硬件组态中查看, 而MB DB管脚则必须关联到 Modbus\_Master指令背景数据块中的MB\_DB。

至于输出管脚,为其配置相应地址可帮助查看指令 运行的状态,也用其DONE管脚指向的地址作为连锁去控 制其他指令的执行。

在Modbus Comm Load指令对模块组态完成后, 就 可使用Modbus\_Master指令进行数据读取或者写入,其 MODE管脚为功能管脚, 和DATA\_ADDR(数据首地址) 配合使用来声明其想要完成的通信功能,MB\_ADDR管脚 指向仪表的通信地址。

在一个系统中如不止一个仪表,则需要进行轮询原 则来通信,即同一时刻内只能与一个仪表进行一种功能 的通信,否则会出现报错信息。仪表返回的数据位于指 令DATA\_PTR管脚指向的寄存器中,从该地址提取数据 即可[4]。

图一为上述两个指令的应用实况,表示读取以40401 开始的两个寄存器的数据, 根据FP30系列说明书, 这两个 数据为输出1的比例和积分时间。如要对仪表写入数据, 指令不变,只需根据需要改变功能码及数据地址即可。

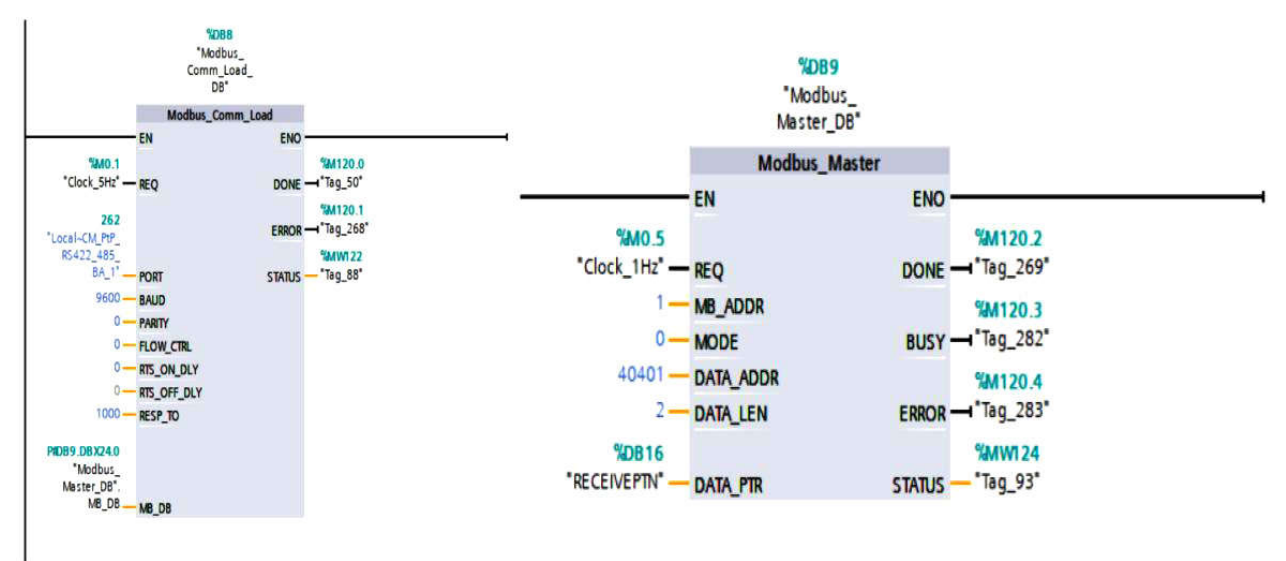

图1 Modbus Rtu指令

5.2 组态王与FP30系列采用Modbus Rtu通信的实现

在硬件上,如前所述,在仪表的RS-485接口与计算 机的RS-232接口之间需要加一个转接模块进行转换。

软件方面,组态王支持Modbus Rtu协议,在使用 时,只要软件的com口下添加Modbus设备即可,具体 操作时其目录如下:选择COM口-添加设备-PLC-莫迪 康-Modbus Rtu-com。

在添加完设备并完成该COM口的设置后,只需新建 变量,选定变量的来源为指定的仪表,寄存器地址特定 的地址,即可读取仪表中的数据[5]。也可根据需要建立读 写变量,在画面建立输入框,对仪表部分可写的参数进 行修改。

如选择变量来源为仪表1,寄存器为40124,读写属 性为只读,则表示读取仪表1当前执行步号。

6 FP30 系列与计算机采用 SHIMADEN 协议通信的 应用

在某些场合中, Modbus Rtu使用受限, 此时则可使 用仪表自由协议进行通信,这种情况下硬件连接不需要 做变更。

6.1 S7-1500与FP30系列采用SHIMADEN通信的实现

在西门子1500系列中,集成了PTP通信的一系列指令 来完成不同场合下串口通信的需求,本文以其中的Send ptp和Receive ptp指令为例,来说明其与导电FP30系列仪 表进行通信的使用。

Send ptp向仪表发送报文,对仪表进行读/写的请求, 仪表根据报文中的功能代码来请求类型,做出相应的响 应,并返回一个应答报文。

Receive ptp接收仪表的应答报文,按照SHIMADEN 协议对该报文进行解析,提取其中的有效数据,即可得 到需要的数据。

这两个指令为一对指令,相伴出现,两者的PORT管 脚指向硬件组态时CM PTP模块的硬件标识符,该标识符 由系统分配并且唯一。

Send ptp指令的BUFFER管脚指向存储发送报文的寄 存器,使用时提前将报文数据存储到该寄存器中,在调用 该指令时发送到仪表。Receive ptp的BUFFER指向存储仪 表应答报文的寄存器,从该寄存器中提取有效地数据。

两者的STATUS管脚均为状态位,可根据指令返回到 该地址中的代码来判断指令执行的情况[5]。

在实际的操作中,整个工程中最好只调用一对send ptp和receive ptp指令, 如需多次查询和写入数据, 最好采 用更新报文寄存器的方式进行。如必须使用多对指令, 也应该由上一对指令的完成标志位作为启动下一对指令 的条件,否则程序执行会报错。

6.2 组态王与FP30系列采用SHIMADEN通信的实现

组态王集成了目前市面上使用的绝大部分仪表和变 频器等的协议,在使用时,只需要在官网下载相应的通 信驱动并安装即可。

在相应的COM口下添加设备时,不再需要在莫迪康 的子目录下寻找,只需在相应仪表厂家的目录下寻找适 当的设备并添加,在进行变量建立时,依然要选择数据 来源,但在采用SHIMADEN协议时,其寄存器地址已发 生相应变化,可根据仪表通信地址说明进行选择。

变量属性除寄存器地址不同外,其余与上节所述 相同。

7 结语

现代工业生产设备都具备较高的自动化程度,不光 要完成生产工艺所需要的动作,也需要良好的操作性和 人机数据交互性,此时仪表与计算机的通信必不可少。 另外,温控设备一般也需要由多个仪表协同控制,这增 加了操作的难度和误操作的可能,而通信的介入极大的 提升了操作的简洁性和正确率。同时,仪表与计算机的 数据交换也为工艺过程中的连锁操作和安全报警提供了 可行性,具有非常大的实际意义。

本文只列举了诸多仪表中的一种与指定的PLC和上位 软件之间通信的实现,在实际应用中,仪表、PLC及上位 软件的选型或有不同,具体的指令及数据变量也会有不 同,但其使用规程及方法依然相同。

参考文献

[1]株式会社导电.FP30系列可编程数码调节器操作说 明书V3

[2]周云波.串行通信技术.电子工业出版社,2019.

[3]株式会社岛电.FP23通信协议

[4]向晓汉.西门子1500PLC完全精通教程.北京化学工 业出版社,2018

[5]李红萍.工控组态技术及应用——组态王.西安电子 科技大学出版社,2021

29